# LAT Configuration Commands

The Digital Equipment Corporation (Digital) Local Area Transport (LAT) protocol is the one used most often to connect to Digital hosts. LAT is a Digital-proprietary protocol. Cisco provides LAT technology licensed from Digital. This chapter describes the commands used to configure the LAT transmission protocol on the routers. For configuration information and examples, refer to the chapter "Configuring LAT" earlier in this publication.

# **access-class**

To define restrictions on incoming and outgoing connections, use the **access-class**line configuration command. To remove the access-list number, use the **no** form of this command.

**access-class** *number* {**in** | **out**} **no access-class** *number*

#### Syntax Description

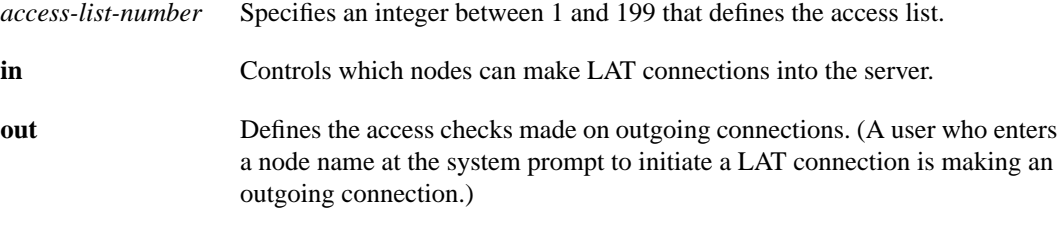

Default Disabled

### Command Mode

Line configuration

### Usage Guidelines

This command defines access-list numbers that will then be used with the **lat access-list** command to specify the access conditions.

The value supplied for the *number* argument in both variations of the **access-class** command is used for all protocols supported by the router. If you are already using an IP access list, you must define LAT (and possibly X.25) access lists permitting connections to everything, to emulate the behavior of previous software versions.

When both IP and LAT connections are allowed from a terminal line and an IP access list is applied to that line with the **access-class** command, you must also create a LAT access list with the same number if you want to allow any LAT connections from that terminal. You can specify only one incoming and one outgoing access list number for each terminal line. When checking LAT access lists, if the specified list does not exist, the system denies all LAT connections.

#### Example

The following example configures an incoming access class on virtual terminal line 4:

```
line vty 4
access-class 4 in
```
Related Command **lat access-list**

# **clear entry**

To delete an entry from the list of queued host-initiated connections, enter the **clear entry** EXEC command at the system prompt.

**clear entry** *number*

Syntax Description

*number* An entry number obtained from the **show entry** EXEC command.

Command Mode EXEC

# Example

The following example illustrates how to delete pending entry number 3 from the queue:

```
pt# clear entry 3
```
Related Command **show entry**

# **lat access-list**

To specify access conditions to nodes on the LAT network, use the **lat access-list** global configuration command. To remove a specified access-list number, use the **no** form of this command.

**lat access-list** *number* {**permit** | **deny**} *nodename* **no lat access-list** *number*

### Syntax Description

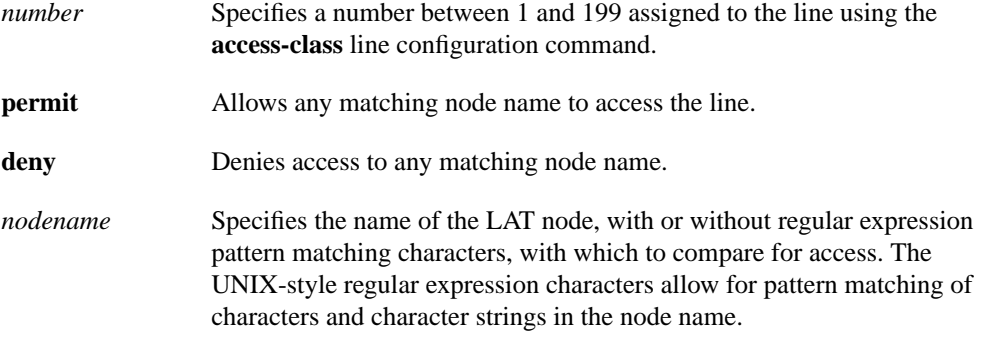

### **Default**

No access conditions defined.

### Command Mode

Global configuration

### Usage Guidelines

Regular expressions are case sensitive. Because LAT node names are always in all capital letters, make sure you use only all capital-letter regular expressions.

[Table 7-1](#page-3-0) and [Table 7-2](#page-4-0) summarize pattern-matching and character-matching symbols and their use. A more complete description of the pattern matching characters is found in the appendix "Regular Expressions" later in this publication.

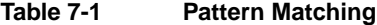

<span id="page-3-0"></span>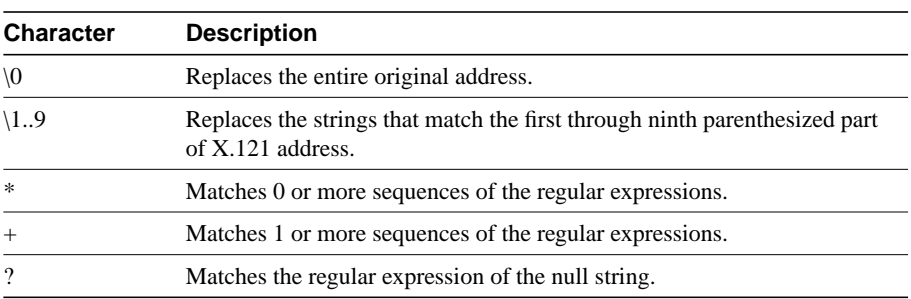

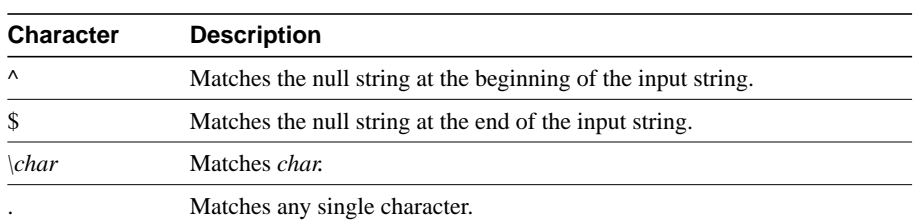

### <span id="page-4-0"></span>**Table 7-2 Character Matching**

### Examples

The following example illustrates how to enter a request to permit all packets destined for any LAT node named *WHEEL*:

lat access-list 1 permit WHEEL

The following example illustrates how to enter a request to deny all packets destined for any LAT node name beginning with the *BLDG1*- prefix:

```
lat access-list 2 deny ^BLDG1-
```
Related Command **access-class**

# **lat enabled**

To enable LAT, use the **lat enabled** interface configuration command. To disable LAT, use the **no** form of this command.

**lat enabled no lat enabled**

### Syntax Description

This command has no arguments or keywords.

**Default** 

Enabled

# Command Mode

Interface configuration

# Examples

The following example enables LAT on the Ethernet 0 interface:

```
interface ethernet 0
lat enabled
```
The following example disables LAT on the same Ethernet interface:

```
interface ethernet 0
no lat enabled
```
# **lat group-list**

Use the **lat group-list** global configuration command to allow a name to be assigned to the group list. A group list is any combination of group names, numbers, or ranges. To remove the specified group list, use the **no** form of this command.

**lat group-list** *groupname* {*number* | *range* | **all**} [**enabled | disabled**] **no lat group-list** *groupname* {*number* | *range* | **all**} [**enabled | disabled**]

#### Syntax Description

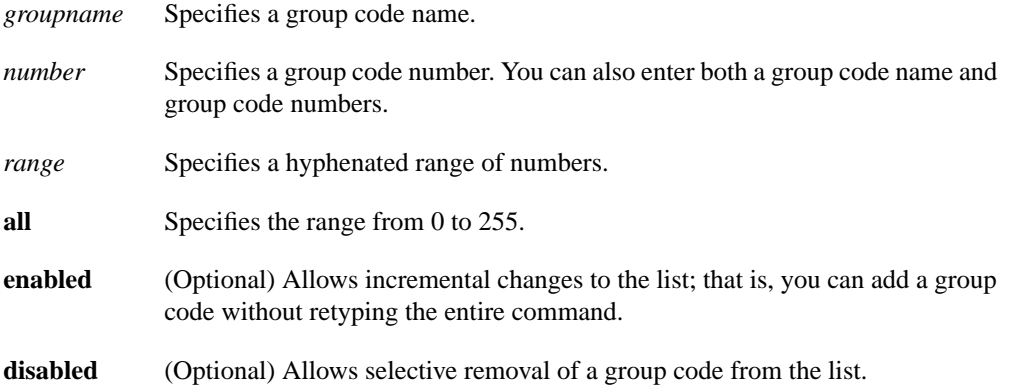

### **Default**

No group names are assigned to the list.

#### Command Mode

Global configuration

### Usage Guidelines

Specifying a name for a group list simplifies the task of entering individual group codes. In other words, a name makes it easier to refer to a long list of group code numbers. The group list must already exist. Use the EXEC command **show lat groups** to see a list of existing groups.

### Examples

The following example creates the new group named *stockroom* and defines it to include the group numbers 71 and 99:

lat group-list stockroom 71 99

The following example adds group code 101 to the group named *stockroom*:

lat group-list stockroom 101 enabled

The following example deletes the group named *Bldg-2*:

```
no lat group-list Bldg-2
```
Related Commands **lat out-group lat service-group**

# **lat host-buffers**

To set the number of receive buffers that will be negotiated when the router is acting as a LAT host, use the **lat host-buffers** global configuration command. To return to the default of one receive buffer, use the **no** form of this command.

**lat host-buffers** *receive-buffers* **no lat host-buffers** *receive-buffers*

### Syntax Description

*receive-buffers* An integer that specifies the number of receive buffers that will be negotiated. The argument can be any number between 1 and 128.

#### **Default**

1 receive buffer

### Command Mode

Global configuration

### Usage Guidelines

Before LAT Version 5.2, LAT allowed only one outstanding message at a time on a virtual circuit. This could limit the performance of large routers. For example, only one Ethernet packet of data could be in transit at a time. With LAT Version 5.2, nodes can indicate that they are willing to receive more than one message at a time. During virtual-circuit startup, each side communicates to the other how many outstanding messages it is willing to accept.

### Example

The following example enables LAT and configures the LAT host to negotiate 100 receive buffers:

```
lat enabled
lat host-buffers 100
```
Related Command **lat server-buffers**

# **lat ka-timer**

To set the rate of the keepalive timer, use the **lat ka-timer** global configuration command. To restore the default, use the **no** form of this command.

**lat ka-timer** *seconds* **no lat ka-timer**

### Syntax Description

*seconds* Timer rate in seconds.

**Default** 

20 seconds

### Command Mode

Global configuration

# Usage Guidelines

The keepalive timer sets the rate that messages are sent in the absence of actual traffic between the router and the remote node. The server uses keepalive messages to detect when communication with a remote node is disrupted or when the remote node has crashed.

### Example

The following example sets the keepalive timer to rate of five seconds:

lat ka-timer 5

# **lat node**

To change the LAT node name without changing the system host name, use the **lat node** global configuration command.

**lat node** *node-name*

# Syntax Description

*node-name* Name of the LAT node.

**Default** No default LAT node name

# Command Mode

Global configuration

# Usage Guidelines

This command allows you to give the server a node name that is different than the host name. Use the EXEC command **show entry** to determine which LAT hosts have queue entries for printers on the servers. Use the EXEC command **clear entry** to delete entries from the queue.

# Example

The following example specifies the LAT node name as *DEC2*:

lat node DEC2

Related Commands **clear entry show entry**

# **lat out-group**

To define a group list for a line's outgoing user-initiated connections, use the **lat out-group** line configuration command.

**lat out-group** {*groupname* | *number* | *range* | **all**}

#### Syntax Description

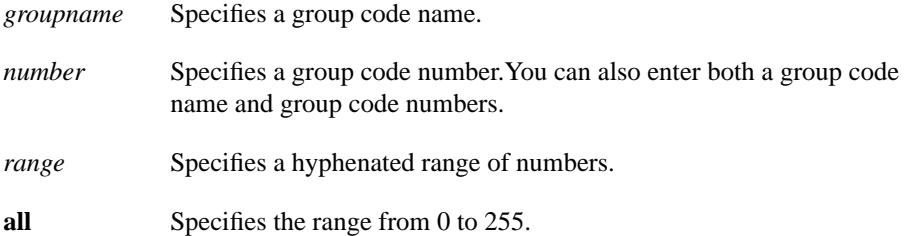

### **Default**

The default group code number is 0.

#### Command Mode

Line configuration

### Usage Guidelines

Use the EXEC command **show lat** to display group numbers. If the host node and router do not share a common group number, the host's services will not be displayed.

Use the command **lat out-group 0** to return to the default value of 0.

### Example

The following example defines the services for lines 1 through 7, 10 through 17, and 20 through 24. Access to systems on the first set of lines is limited to groups 12 and 18 through 23; the second set is limited to group 12; the third set is limited to group codes 12, 18 through 23, and 44. All other lines use the default of group zero.

```
line 1 7
lat out-group 12 18-23
line 10 17
lat out-group 12
line 20 24
lat out-group 12 18-23 44
```
#### Related Commands

Two daggers (††) indicate that the command is documented in the *Cisco Access Connection Guide*.

**terminal lat out-group**†† **lat group-list**

# **lat retransmit-limit**

To set the number of times that LAT retransmits a message before declaring the remote system unreachable, use the **lat retransmit-limit** global configuration command. To restore the default retry value, use the **no** form of this command.

**lat retransmit-limit** *number* **no lat retransmit-limit**

### Syntax Description

*number* Number of retries—any number between 4 and 255.

**Default** 

8 retries

# Command Mode

Global configuration

### Usage Guidelines

Assigning larger values to the number of tries increases the robustness of the LAT service at the cost of longer delays when communications are disrupted. Because LAT generally retransmits messages once a second, the value is approximately the number of seconds that LAT connections will survive connection disruption.

If you bridge LAT, the message-retransmit limit should be set to at least 20 tries for LAT sessions to survive a worst-case spanning-tree reconfiguration, because bridging spanning-tree reconfiguration can take up to 15 seconds.

### Example

The following example sets the retransmission limit to 30 tries, enough time to sustain the down time incurred when the system must reconfigure a spanning-tree topology:

lat retransmit-limit 30

# **lat server-buffers**

To set the number of receive buffers that will be negotiated when the router is acting as a LAT server, use the **lat server-buffers** global configuration command. To return to the default of one receive buffer, use the **no** form of this command.

**lat server-buffers** *receive-buffers* **no lat server-buffers** *receive-buffers*

### Syntax Description

*receive-buffers* Integer that specifies the number of receive buffers that will be negotiated. The argument can be any number between 1 and 128.

### Default

1 receive buffer

### Command Mode

Global configuration

### Usage Guidelines

Before LAT Version 5.2, LAT allowed only one outstanding message on a virtual circuit at a time. This could limit the performance of large routers because only one Ethernet packet of data could be in transit at a time. With LAT Version 5.2, nodes can indicate that they are willing to receive more than one message at a time. During virtual-circuit startup, each side communicates to the other how many outstanding messages it is willing to accept.

### Example

The following example enables LAT and configures the server to negotiate 25 receive buffers:

```
lat enabled
lat server-buffers 25
```
Related Command **lat host-buffers**

# **lat service autocommand**

To associate a command with a service, use the **lat service autocommand** global configuration command. To remove the specified autocommand, use the **no** form of this command.

**lat service** *service-name* **autocommand** *command* **no lat service** *service-name* **autocommand** *command*

### Syntax Description

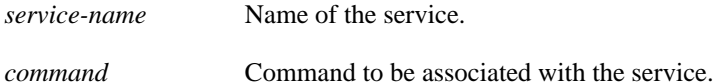

### **Default**

No commands automatically associated with a service.

# Command Mode

Global configuration

### Usage Guidelines

When an inbound connection is received for the specified service, the command associated with the service is automatically executed instead of the user receiving a virtual terminal session.

TACACS or port passwords are bypassed for these services; only the LAT password is checked.

**Note** Do not use this option with the **rotary** keyword.

### Example

The following example associates the command **telnet sartre** to the service *SARTRE*:

lat service SARTRE autocommand telnet sartre

# **lat service enabled**

To enable inbound connections to the specified service and enable the advertisement of this service to routers on the network, use the **lat service enabled** global configuration command. To delete the named service, use the **no** form of this command.

**lat service** *service-name* **enabled no lat service** *service-name* **enabled**

## Syntax Description

*service-name* Name of the service.

**Default** No services enabled

# Command Mode

Global configuration

#### Usage Guidelines

In the simplest form, this command creates a service that gives connecting users access to a VTY port on the server.

Use the **enabled** keyword after commands that define a service so that users do not connect to a service before all the parameters are set.

Deleting a service does not disconnect existing connections.

### Example

The following example illustrates how to enable inbound connections to the service *WHEEL*:

lat service WHEEL enabled

# **lat service ident**

To set the LAT service identification for a specified service, use the **lat service ident** global configuration command. To remove the identification, use the **no** form of this command.

**lat service** *service-name* **ident** *identification* **no lat service** *service-name* **ident**

### Syntax Description

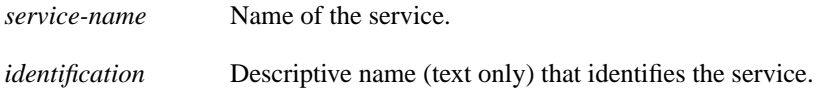

### **Default**

No LAT service identification set for specific services.

# Command Mode

Global configuration

# Usage Guidelines

The identification is advertised to other servers on the network and is displayed along with the list of name services on the LAN.

# Example

The following example specifies the identification *Welcome to Gateway-A* on service *STELLA*:

lat service STELLA ident Welcome to Gateway-A

# **lat service password**

To set up a LAT password for a service, use the **lat service password** global configuration command. To remove the password, use the **no** form of this command.

**lat service** *service-name* **password** *password* **no lat service** *service-name* **password**

#### Syntax Description

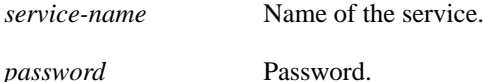

### **Default**

No default LAT service passwords

# Command Mode

Global configuration

### Usage Guidelines

The connecting user will be required to enter the password to complete the connection.

The password is obtained through the LAT password mechanism; routers running Software Release 8.1 or earlier do not support this capability. Any services protected in this manner cannot be connected by a device running 8.1 or earlier software.

# Example

The following example specifies a service named *BLUE* and the password *secret*:

lat service BLUE password secret

# **lat service rating**

To set a static service rating for the specified service, use the **lat service rating** global configuration command. To remove the service rating, use the **no** form of this command.

**lat service** *service-name* **rating** *static-rating* **no lat service** *service-name* **rating**

### Syntax Description

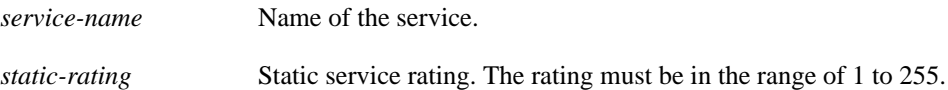

### **Default**

Dynamic rating

# Command Mode

Global configuration

# Usage Guidelines

If this command is not entered, the router calculates a dynamic rating based on the number of free ports that can handle connections to the service. Setting a static rating overrides this calculation and causes the specified value to be used.

# Example

The following example specifies a service rating of 84 on the service *WHEEL*:

lat service WHEEL rating 84

# **lat service rotary**

To associate a rotary group with a service, use the **lat service rotary** global configuration command. To remove the association, use the **no** form of this command.

**lat service** *service-name* **rotary** *group* **no lat service** *service-name* **rotary**

#### Syntax Description

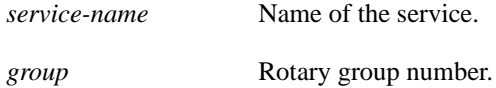

# **Default**

Disabled

# Command Mode

Global configuration

### Usage Guidelines

Establish rotary groups using line configuration commands and the **rotary** line configuration command.

When an inbound connection is received for this service, the router establishes a reverse-LAT connection to a terminal in that rotary group.

If the rotary option is not set, the connection will be to a virtual terminal session on the router.

#### Example

The following example creates a service called *MODEM* to establish a rotary group:

lat services MODEM rotary 1

### Related Command

A dagger (†) indicates that the command is documented in the *Router Products Command Reference* publication.

**rotary†**

# **lat service-announcements**

To reenable LAT broadcast service announcements, use the **lat service-announcements** global configuration command. To disable the sending of LAT service announcements, use the **no** form of this command.

**lat service-announcements no lat service-announcements**

## Syntax Description

This command has no arguments or keywords.

**Default** Enabled

### Command Mode

Global configuration

### Usage Guidelines

If this command is enabled, the LAT code will periodically broadcast service advertisements. If the command is disabled, the LAT code will not send service announcements, so solicit information messages will have to be used to look up node information.

**Note** You should only disable service announcements if all of the nodes on the local-area network (LAN) support the service responder feature.

### Example

The following example reenables the sending of broadcast service announcements:

lat service-announcements

Related Command **lat service-responder**

# **lat service-group**

To specify a group code mask to use when advertising all services for this node and to control incoming services, use the **lat service-group** global configuration command. To remove the group code mask specified, use the **no** form of this command.

**lat service-group** {*groupname* | *number* | *range* | **all**} [**enabled | disabled**] **no lat service-group** {*groupname* | *number* | *range* | **all**} [**enabled | disabled**]

#### Syntax Description

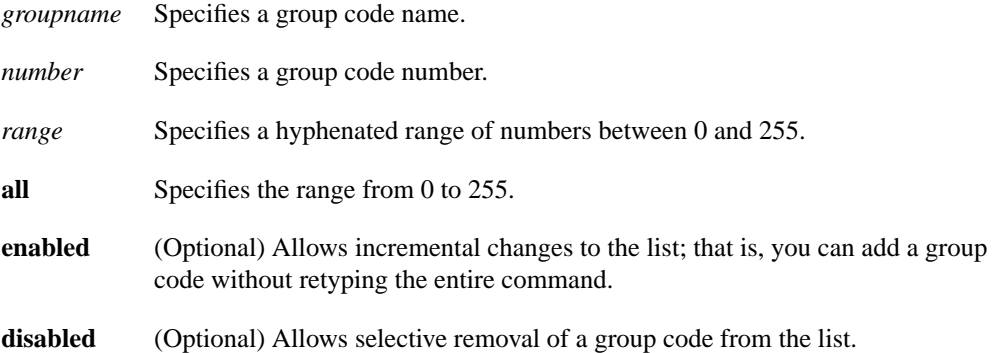

### **Default**

If no service group is specified, the router defaults to advertising to group 0.

### Command Mode

Global configuration

#### Usage Guidelines

When this command is written to nonvolatile memory (using the EXEC **write memory** command), the system looks for an exact match on a group code name. If it finds one, it uses that name in the command. Otherwise, it writes out a list of numbers, using the range syntax whenever possible.

### Examples

The following example specifies groups 100 through 103, then defines engineering as the group code list to advertise:

```
lat group-list engineering 100-103
lat service-group engineering enabled
```
The following example specifies the groups 1, 5, 20 through 36, and 52:

lat service-group 1 5 20-36 52

You can then enter the following command to add group 99:

```
lat service-group 99 enabled
```
Related Command **lat group-list**

# **lat service-responder**

To configure a node to act as proxy for other nodes when a solicit-information multicast message is received, use the **lat service-responder** global configuration command. To remove any proxy definition set up using the **lat service-responder** command, use the **no** form of this command.

**lat service-responder no lat service responder**

### Syntax Description

This command has no arguments or keywords.

**Default** Disabled

### Command Mode

Global configuration

### Usage Guidelines

Your router can be configured to support the service responder feature that is part of the latest LAT Version 5.2 specification.

Specifically, the DECserver90L+, which has less memory than other DECservers, does not maintain a cache of learned services. Instead, the DECserver90L+ solicits information about services as they are needed.

LAT Version 5.2 nodes can respond for themselves; LAT Version 5.1 nodes, for example VMS Version 5.4 or earlier nodes, cannot. Instead, a LAT Version 5.2 node configured as a service responder can respond in proxy for those LAT Version 5.1 nodes.

Your router can be configured as a LAT service responder. If all your nodes are LAT Version 5.2 nodes, you do not need to enable the service responder features.

#### Example

The following example configures a node to act as a proxy for a node when a solicit-information multicast message is received. The node configured with this command will respond to solicit messages.

lat service-responder

# Related Command **lat service-announcements**

# **lat service-timer**

To adjust the time between LAT service advertisements, use the **lat service-timer** global configuration command.

**lat service-timer** *interval*

#### Syntax Description

*interval* Number of seconds between service announcements. Note that the granularity offered by this command is ten-second intervals, and the *interval* value is rounded up.

### **Default**

20 seconds

# Command Mode

Global configuration

### Usage Guidelines

This command adjusts the time, in seconds, between LAT service announcements for services offered by the router. This is useful in large networks with many LAT services and limited bandwidth.

### Example

The following example sets the interval between LAT service announcements to 11, and illustrates the rough granularity of the **lat service-timer** command:

```
! The time between LAT service announcements is set to 11. Because the
! granularity is in ten-second intervals, the actual time between announcements
! is 20 seconds.
lat service-timer 11
! 20 seconds between updates
lat service-timer 19
! 120 seconds between updates
lat service-timer 120
```
# **lat vc-sessions**

To set the maximum number of sessions to be multiplexed onto a single LAT virtual circuit, use the **lat vc-sessions** global configuration command. To remove a prior session's definition set, use the **no** form of this command.

**lat vc-sessions** *number* **no lat vc-sessions** *number*

### Syntax Description

*number* Specifies the number of sessions that will be multiplexed onto a single LAT virtual circuit. This number cannot be greater than 255.

#### **Default**

255 sessions per virtual circuit

### Command Mode

Global configuration

### Usage Guidelines

Setting the number of sessions to a smaller number can increase throughput if there are a large number of sessions to one host, especially with terminal servers with many physical ports. It can also increase overhead if there is little traffic but a large number of sessions to the same host

### Example

The following example sets the maximum number of sessions to be multiplexed onto a single LAT virtual circuit at 100:

lat vc-sessions 100

# **lat vc-timer**

To set the interval of time LAT waits before sending traffic, use the **lat vc-timer** global configuration command. To remove a timer definition, use the **no** form of this command.

**lat vc-timer** *milliseconds* **no lat vc-timer** *milliseconds*

### Syntax Description

*milliseconds* Timer value. Specifies the amount of time LAT will wait before sending traffic. Acceptable values are between 10 and 1000 milliseconds.

**Default** 80 milliseconds

### Command Mode

Global configuration

### Usage Guidelines

Smaller timer values increase the overhead on both the router and the host. However, you can use smaller values to correct buffer overflows, which happen when the router receives more data than it can buffer during a virtual-circuit timer interval.

Larger values increase the need for router buffering and can cause noticeable echoing delay. However, increased values can reduce traffic. In environments with slow bridging, retransmissions can be reduced if you increase the value to at least three times the worst-case, round-trip interval.

# Example

The following example sets the time between transmitting messages to 500 milliseconds:

lat vc-timer 500

# **show entry**

Use the **show entry** EXEC command to display the list of queued host-initiated connections to a router. You can use this command to determine which LAT hosts have queue entries for printers on routers.

**show entry**

### Syntax Description

This command has no arguments or keywords.

Command Mode EXEC

Sample Display

The following is sample output from the **show entry** command. The display shows that two LAT connections are waiting for access to port 5. The list is ordered so that the lower-numbered entry has been waiting longer, and will get to use the line next.

sloth# **show entry**

1 waiting 0:02:22 for port 5 from LAT node BLUE 2 waiting 0:00:32 for port 5 from LAT node STELLA

[Table 7-3](#page-27-0) describes the fields in the first line of output shown in the display.

<span id="page-27-0"></span>**Table 7-3 Show Entry Field Descriptions**

| Field              | <b>Description</b>                                                                         |
|--------------------|--------------------------------------------------------------------------------------------|
|                    | Number assigned to the queued connection attempt                                           |
| waiting $0:02:22$  | Interval (hours: minutes: seconds) during which the connection attempt has<br>been waiting |
| for port 5         | Port for which the connection attempt is waiting                                           |
| from LAT node BLUE | Name of the user (BLUE) attempting to make the connection                                  |

# **show lat advertised**

Use the **show lat advertised** EXEC command to display the LAT services a router offers to other systems running LAT on the network.

**show lat advertised**

### Syntax Description

This command has no arguments or keywords.

Command Mode

EXEC

# Usage Guidelines

Advertised services are created with the **lat service** configuration commands. The display includes the service rating, rotary group, if present, and whether or not the service is enabled for incoming connections.

# Sample Display

The following is sample output from the **show lat advertised** command:

```
sloth# show lat advertised
```

```
Service Name Rating Rotary Flags
SARTRE 4(Dynamic) None Enabled
 Autocommand: telnet sartre
MODEMS 0(Dynamic) 12 Enabled
 Ident: SpaceBlazer modem services
RECLUSE 4(Dynamic) None Enabled
 Ident: white recluse...
```
The display shows output from a router, *RECLUSE*, which has three services defined: *SARTRE*, *MODEMS*, and *RECLUSE*.

[Table 7-4](#page-28-0) describes significant fields shown in the display.

<span id="page-28-0"></span>**Table 7-4 Show LAT Advertised Field Descriptions**

| <b>Field</b> | <b>Description</b>                                   |
|--------------|------------------------------------------------------|
| Service Name | Lists the LAT service name.                          |
| Rating       | Lists the static service rating set, if any.         |
| Rotary       | Lists the associated rotary service.                 |
| Flags        | Lists whether or not a service is enabled.           |
| Autocommand  | Defines the autocommand associated with the service. |
| Ident        | Lists the advertised identification for the service. |

# **show lat groups**

Use the **show lat groups** EXEC command to display the groups that were defined for a router using the **lat group-list** global configuration command.

**show lat groups**

### Syntax Description

This command has no arguments or keywords.

Command Mode

EXEC

# Sample Display

The following is sample output from the **show lat groups** command:

sloth# **show lat groups**

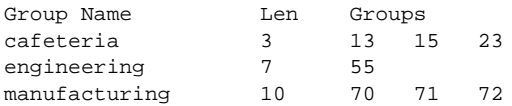

[Table 7-5](#page-29-0) describes significant fields shown in the display.

### <span id="page-29-0"></span>**Table 7-5 Show LAT Groups Field Descriptions**

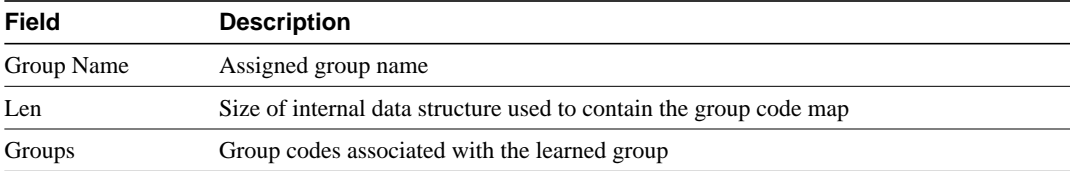

Related Command **lat group-list**

# **show lat nodes**

Use the **show lat nodes** EXEC command on a router to display information about all known LAT nodes.

**show lat nodes**

#### Syntax Description

This command has no arguments or keywords.

Command Mode

**EXEC** 

### Sample Display

The following is sample output from the **show lat nodes** command:

#### pt# **show lat nodes**

```
Node "CHAOS", usage -1, Interface Ethernet0, Address 0000.0c01.0509
  Timer 89, sequence 188, changes 131, flags 0x0, protocol 5.1
   Facility 0, Product code 0, Product version 0
   Recv 0/0/0, Xmit 0/0/0, 0 Dups, 0 ReXmit
  Bad messages: 0, Bad slots: 0, Solicits accepted: 0
  Solicits rejected: 0, Multiple nodes: 0
  Groups: 0
  Service classes: 1
Node "CONFUSED", usage -1, Local
  Timer 99, sequence 4, changes 151, flags 0x0, protocol 5.2
   Facility 0, Product code 0, Product version 0
   Recv 0/0/0, Xmit 0/0/0, 0 Dups, 0 ReXmit
   Bad messages: 0, Bad slots: 0, Solicits accepted: 0
  Solicits rejected: 0, Multiple nodes: 0
  Groups: 0
 Service classes: 1
Node "WOMBAT", usage -1, Interface Ethernet0, Address 0000.0cff.c9ed
  Timer 99, sequence 9, changes 159, flags 0x0, protocol 5.1
  Facility 0, Product code 0, Product version 0
  Recv 0/0/0, Xmit 0/0/0, 0 Dups, 0 ReXmit
   Bad messages: 0, Bad slots: 0, Solicits accepted: 0
   Solicits rejected: 0, Multiple nodes: 0
  Groups: 0
 Service classes: 1
Node "TARMAC", usage -1, Interface Ethernet0, Address 0000.0c02.c7c1
  Timer -10351, sequence 1, changes 131, flags 0x40, protocol 5.2
   Facility 0, Product code 0, Product version 0
  Recv 0/0/0, Xmit 0/0/0, 0 Dups, 0 ReXmit
   Bad messages: 0, Bad slots: 0, Solicits accepted: 0
   Solicits rejected: 0, Multiple nodes: 0
   Groups: 0
   Service classes: 1
```
[Table 7-6](#page-31-0) describes significant fields shown in the display.

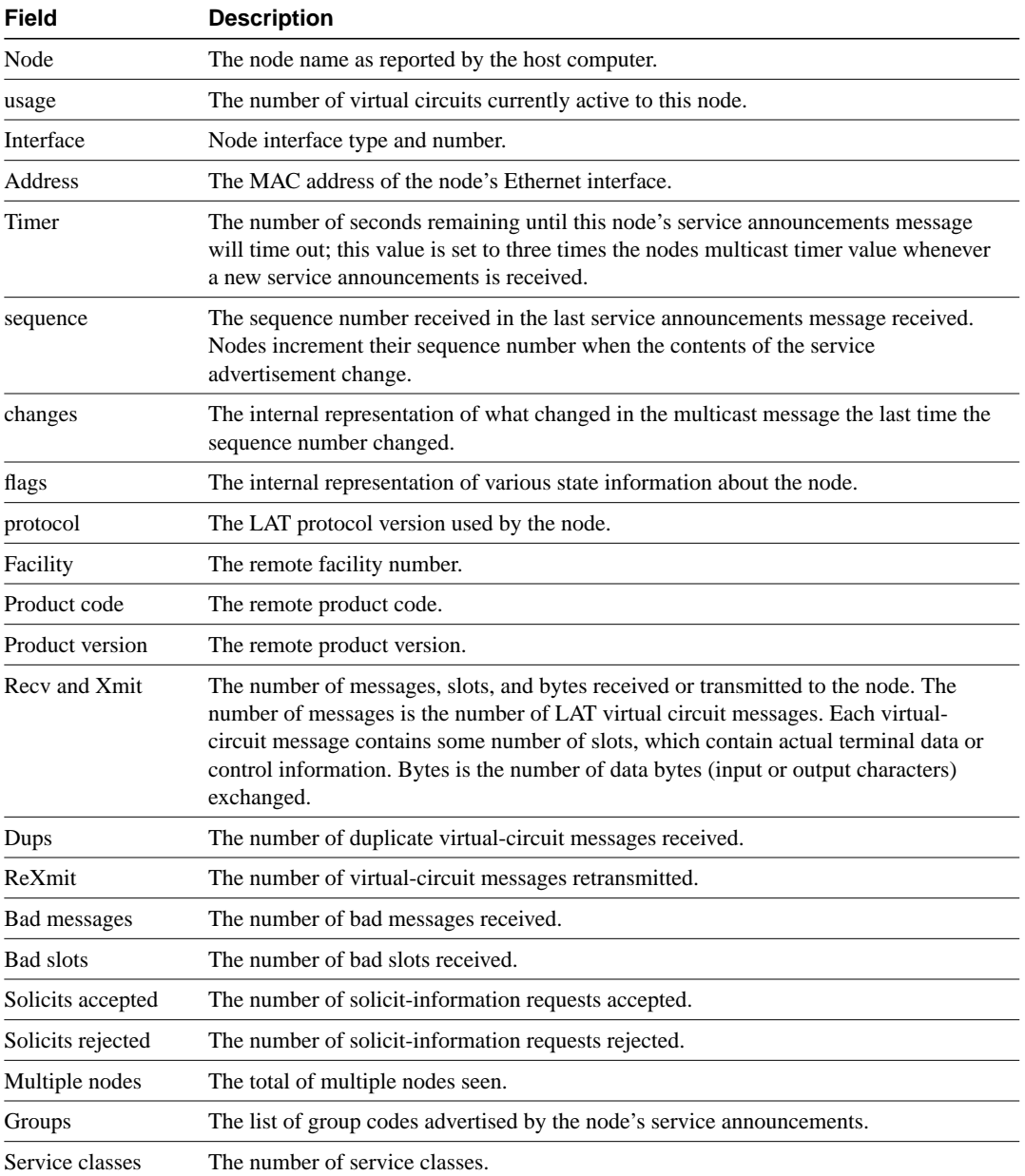

### <span id="page-31-0"></span>**Table 7-6 Show LAT Nodes Field Descriptions**

# **show lat sessions**

Use the **show lat sessions** EXEC command on a router to display information on active LAT sessions.

**show lat sessions** [*line-number*]

#### Syntax Description

*line-number* (Optional) Use to display information about a single line.

Command Mode EXEC

### Sample Displays

The following is sample output from the **show lat sessions** command:

```
orange# show lat sessions
tty0, connection 1 to service TERM1
TTY data:
  Name "0", Local usage 1/0, Remote usage disabled
  Flags: Local Connects, Enabled
  Command Mode flags: none
  Config flags: -FlowOut, -FlowIn, Parameter Info
 Flow control \text{S}/\text{Q} in \text{S}/\text{Q} out, Mode Normal, Parity None, databits 8
  Groups: 0
Session data:
  Name TERM1, Remote Id 1, Local Id 1
  Remote credits 2, Local credits 0, Advertised Credits 2
   Flags: none
  Max Data Slot 255, Max Attn Slot 255, Stop Reason 0
Remote Node data:
Node "TERM1", Address 0000.0C00.291F, usage 1
  Timer 59, sequence 5, changes 159, flags 0x0, protocol 5.1
  Recv 56/22/83, Xmit 41/23/14, 0 Dups, 0 ReXmit
  Groups: 0
tty10, connection 1 to service ENG2
TTY data:
  Name "10", Local usage 1/0, Remote usage disabled
   Flags: Local Connects, Enabled
  Command Mode flags: none
  Config flags: -FlowOut, +FlowIn, Set Parameters, 0x40000000
 Flow control ^sS/\gamma in ^sS/\gamma out, Mode Normal, Parity None, databits 8
  Groups: 0
Session data:
  Name ENG2, Remote Id 1, Local Id 1
  Remote credits 1, Local credits 0, Advertised Credits 2
  Flags: none
  Max Data Slot 255, Max Attn Slot 255, Stop Reason 0
Remote Node data:
Node "ENG2", Address AA00.0400.34DC, usage 1
  Timer 179, sequence 60, changes 255, flags 0x0, protocol 5.1
   Recv 58/29/186, Xmit 50/36/21, 0 Dups, 0 ReXmit
   Groups: 0
```
The following display shows information about active LAT sessions on one line, line 10:

```
pt# show lat sessions 10
tty10, connection 1 to service ENG2
TTY data:
  Name "10", Local usage 1/0, Remote usage disabled
  Flags: Local Connects, Enabled
   Command Mode flags: none
   Config flags: -FlowOut, +FlowIn, Set Parameters, 0x40000000
  Flow control ^S/^Q in ^S/^Q out, Mode Normal, Parity None, databits 8
   Groups: 0
Session data:
   Name ENG2, Remote Id 1, Local Id 1
   Remote credits 1, Local credits 0, Advertised Credits 2
  Flags: none
  Max Data Slot 255, Max Attn Slot 255, Stop Reason 0
Remote Node data:
Node "ENG2", Address AA00.0400.34DC, usage 1
   Timer 189, sequence 61, changes 247, flags 0x0, protocol 5.1
   Recv 60/29/186, Xmit 52/36/21, 0 Dups, 0 ReXmit
   Groups: 0
```
[Table 7-7](#page-33-0) describes the screen output for the preceding two examples. The output is divided into three sections: TTY data, session data, and remote node data. Where information on more than one session appears, there is a group of three sections for each session, preceded by a line identifying the session.

| <b>Field</b>                | <b>Description</b>                                                                                                    |
|-----------------------------|----------------------------------------------------------------------------------------------------|
| <b>TTY</b> data             | Reports a summary of the LAT-oriented terminal-line specific data.                                                                                                    |
| Name                        | Identifies the name used for a port as a port-identification string. This is<br>reported to remote systems, which might display it in some operating-system<br>dependent manner. This is also the value used for targets of host-initiated<br>connections. Currently, this value is hard-wired to be the line number of the<br>associated terminal line.                                                                                                    |
| Local usage<br>Remote usage | Indicate the current status of the terminal. The number is reported as<br>current/maximum, where current is the current number of sessions of a given<br>type, and <i>maximum</i> is the maximum number of sessions allowed, or zero if<br>there is no maximum. If a terminal is being used for outgoing sessions, the<br>local usage will be equal to the number of current LAT sessions. If the terminal<br>is being used for incoming sessions, local usage will be disabled and the<br>remote count and maximum will be one. |
| Flags                       | Indicate the current state of the line, and whether there are currently any<br>queued host-initiated connections.                                                                                                    |
| Command Mode flags          | Report flags that are not currently used in this software release.                                                                                                    |
| Config flags                | Indicate the current port state as reflected by the most recent configuration<br>message exchange.                                                                                                    |
| Flow control                | Lists set flow control characters.                                                                                                    |
| Groups                      | Report the group code list currently in use for the line.                                                                                                    |
| <b>Session data</b>         | Reports various parameters about the connection.                                                                                                    |
| Name                        | For outbound connections, indicates the name of the remote service to which<br>the router is connected. For inbound connections, this field is currently unused.                                                                                                    |

<span id="page-33-0"></span>**Table 7-7 Show LAT Sessions Field Descriptions**

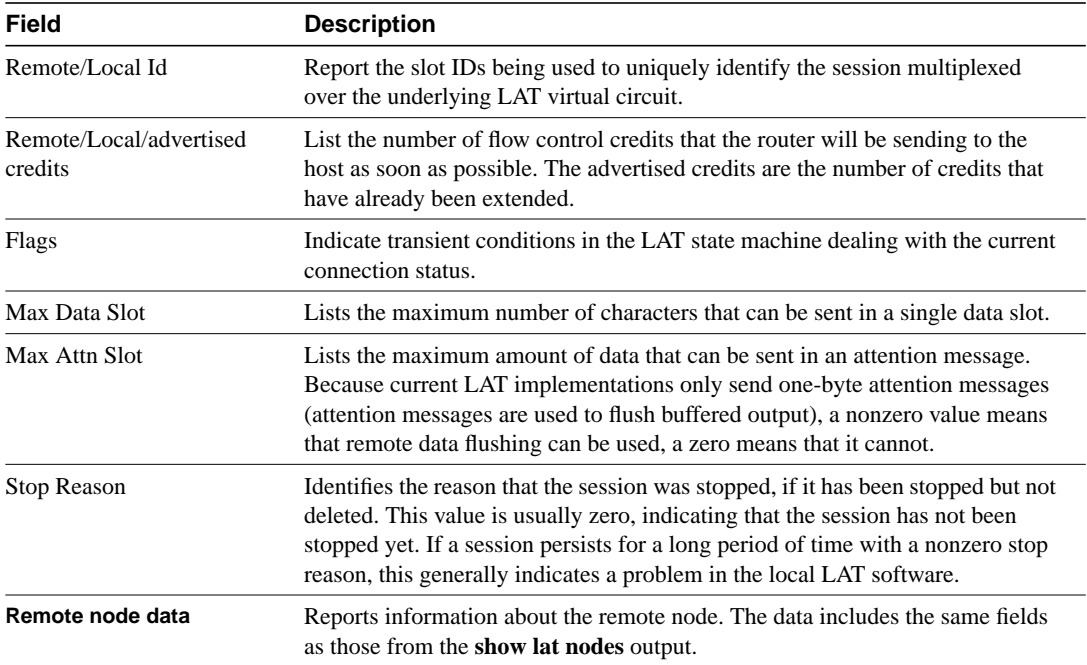

# **show lat traffic**

Use the **show lat traffic** EXEC command to display information on traffic and resource utilization statistics on all active lines of a router.

**show lat traffic**

Syntax Description

This command has no arguments or keywords.

Command Mode

EXEC

# Sample Display

The following is sample output from the **show lat traffic** command:

sloth# **show lat traffic**

```
Local host statistics:
   0/100 circuits, 0/500 sessions, 1/500 services
   100 sessions/circuit, circuit timer 80, keep-alive timer 5
Recv: 335535 messages (2478 duplicates), 161722 slots, 1950146 bytes
        0 bad circuit messages, 3458 service messages (52 used)
Xmit: 182376 messages (2761 retransmit), 146490 slots, 36085 bytes
        1 circuit timeouts
Total: 23 circuits created, 38 sessions
```
[Table 7-8](#page-35-0) describes significant fields shown in the display.

#### <span id="page-35-0"></span>**Table 7-8 Show LAT Traffic Field Descriptions**

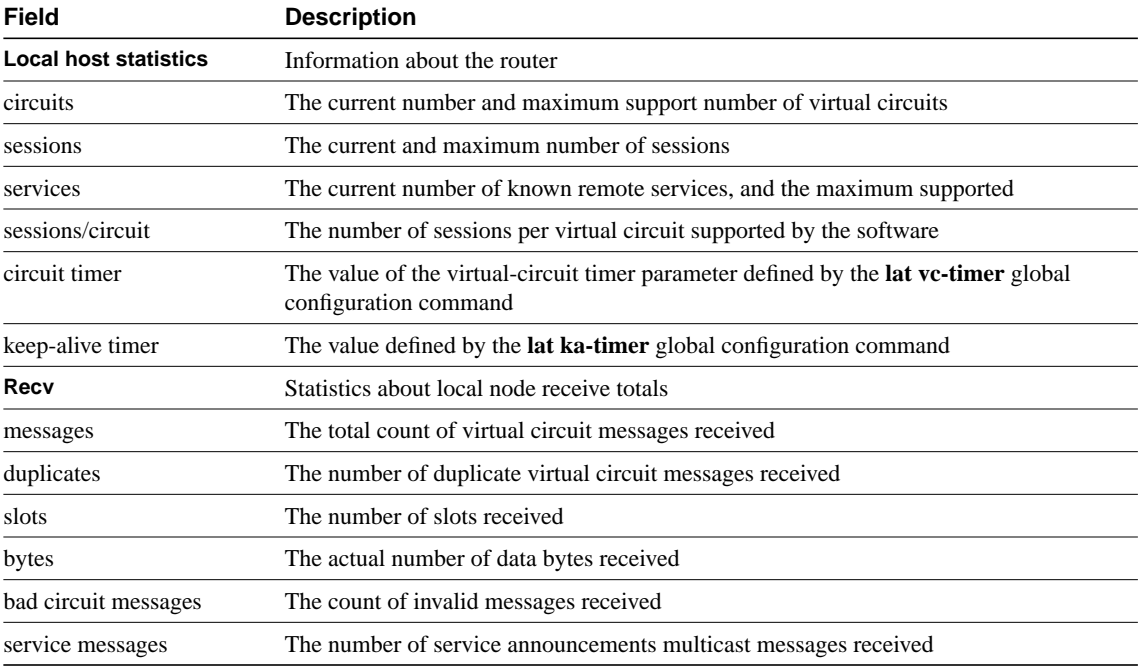

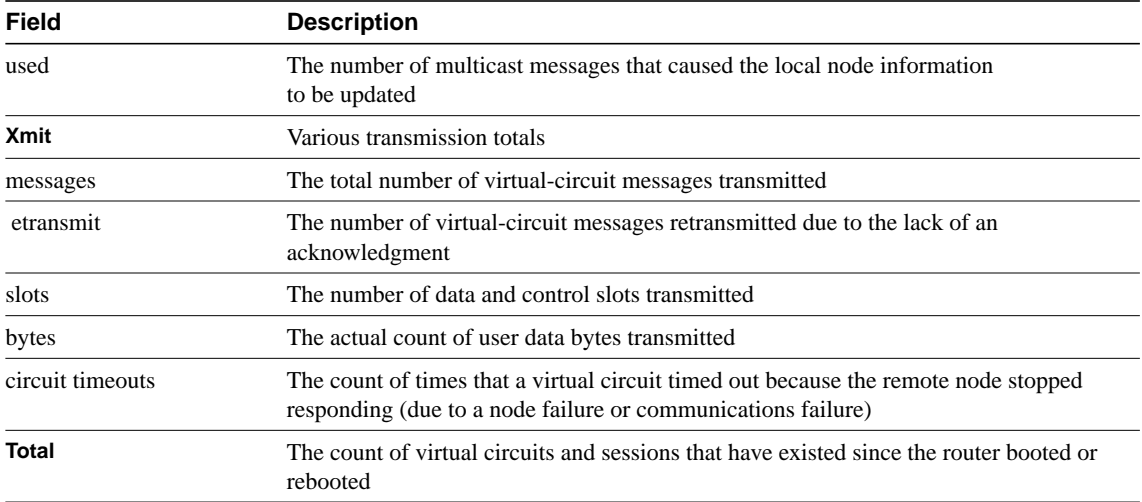

# **show node**

Use the **show node** EXEC command to display to display information about LAT nodes. **show node [all |** *node-name***] [counters | status | summary]**

### Syntax Description

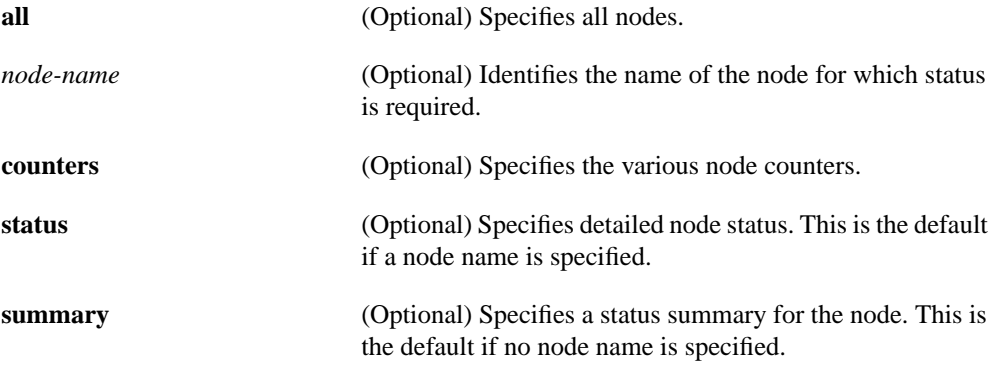

# Command Mode EXEC

### Usage Guidelines

**show node** command with no arguments is the same as entering **show node all summary**.

You can enter the **show node** command with either a specific node name or the keyword **all**, but not both.

You can enter the **show node** command with only one of the keywords **counters**, **status**, or **summary**. If you enter **show node** and two of these keywords without specifying a node name, the first keyword is treated as a node name, causing an error. If you enter**show node** *node-name* and two of these keywords, the second keyword will be treated as ambiguous.

The **show node** command with no further parameters shows a one-line summary of all known nodes. The **show node** command displays three different sets of information about a node: the node counters, the node status, or a one-line summary of the node status.

**Note** The **show node** command with a *node-name* argument but no **counters**, **status**, or **summary** keyword defaults to **show node** *node-name* **status**.

#### Sample Display with No Keywords

The following is sample output from the **show node** command with no further parameters (the same as **show node all summary**):

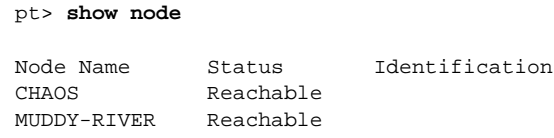

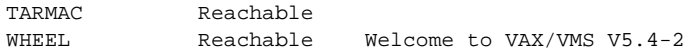

[Table 7-9](#page-38-0) describes significant fields shown in the display.

<span id="page-38-0"></span>**Table 7-9 Show Node with no Keywords Field Descriptions**

| Field                 | <b>Description</b>                              |  |
|-----------------------|-------------------------------------------------|--|
| Node Name             | Lists the names of the nodes.                   |  |
| Status                | Indicates whether the node is reachable or not. |  |
| <b>Identification</b> | Lists the identification string for the node.   |  |

### Sample Display with a Node Name

The following is sample output from the **show node** output that defaults to **show node chaos status**. It results in a display of the detailed status of node *CHAOS*.

```
pt> show node chaos
```

```
Node: CHAOS Address: 00-00-0C-01-05-09
LAT Protocol: V5.1 Data Link Frame Size: 1500
Identification:
Node Groups: 0
Service Name Status Rating Identification
CHAOS Available 80
```
[Table 7-10](#page-38-1) describes significant fields shown in the display.

<span id="page-38-1"></span>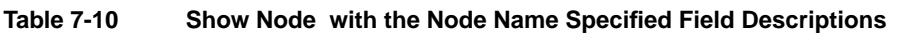

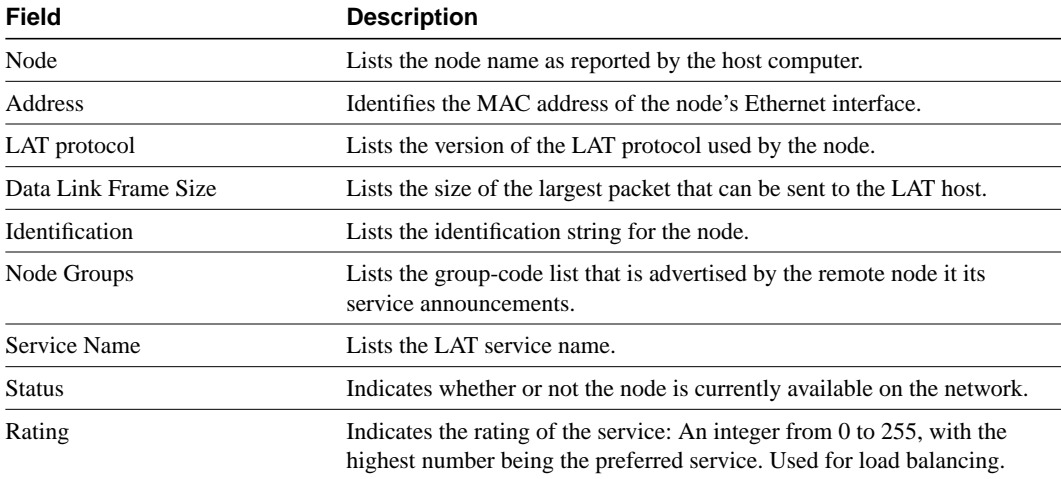

### Sample Display with the Counters Keyword

The following is sample output for the counter information for a specific node.

```
pt> show node tarmac counters
```

```
Node: tarmac
Seconds Since Zeroed: 100 Multiple Node Addresses: 0
Messages Received: 0 Duplicates Received: 0
```

```
Messages Transmitted: 0 Messages Re-transmitted: 0
Slots Received: 0 Illegal Messages Received: 0
Slots Transmitted: 0 Illegal Slots Received: 0
Bytes Received: 0 Solicitations Accepted: 0
Bytes Transmitted: 0 Solicitations Rejected: 0
```
# Additional Command Examples

In the following example, the keyword **status** is treated as the node name:

pt> **show node status counters**

Local -710- Node STATUS not known

In the following example, the keyword **counters** is treated as ambiguous:

pt> **show node lager status counters**

Local -702- Keyword "COUNTERS" not known or ambiguous

# **show service**

Use the **show service** EXEC command on a router to display specific LAT learned services.

**show service** [*service-name*]

### Syntax Description

*service-nam*e (Optional) The name of a specific LAT service.

Command Mode EXEC

Usage Guidelines

The **show service** command without a service name displays a list of known LAT learned services. When entered with the *service-name* argument, it displays a more detailed status of the named service. If no LAT learned service by the specified name is known, then a lookup is done for an IP host of that name.

### Sample Display

The following is sample output from the **show service** command:

```
pt> show service
Service Name Status Identification
BLUE Available Welcome to VAX/VMS V5.4
CHAOS Available
MRL12 Available
MUDDY-RIVER Available
STELLA-BLUE Available Welcome to VAX/VMS V5.4
```
The following display shows sample **show service** output for a specific service.

pt> **show service blue**

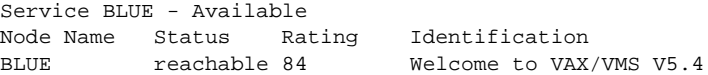

[Table 7-11](#page-41-0) describes significant fields shown in the two previous displays.

<span id="page-41-0"></span>

| <b>Field</b>          | <b>Description</b>                                                                                                    |
|-----------------------|----------------------------------------------------------------------------------------------------|
| Service               | Name of the service.                                                                                                    |
| Node Name             | Name of the nodes advertising the service.                                                                                                    |
| <b>Status</b>         | Status of the service: Available or Unknown when command is entered without a<br>service name. Available, Unknown, Initializing, or Unreachable when command is<br>entered with a service name. |
| Rating                | Rating of the service: An integer from 0 to 255, with the highest number being the<br>preferred service. Used for load balancing.                                                               |
| <b>Identification</b> | Identification string.                                                                                                    |

**Table 7-11 Show Service Field Descriptions**